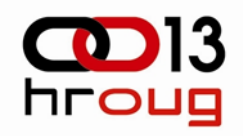

# **POVEZIVANJE ORACLE SPATIAL-A**

# **GOOGLE EARTH SERVISA**

**I** 

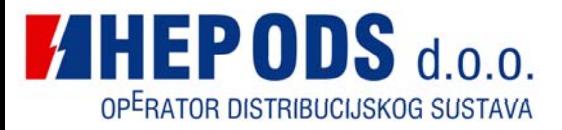

**Leonardo Gregor**

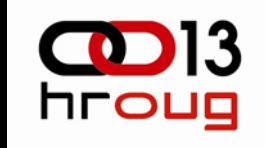

- **1. Korištena tehnologija**
	- $\bullet$ **Oracle Spatial**
	- $\bullet$ **Oracle AS**
	- •Goor<sup>e</sup>**E**
	- •KML jozi Processie State<br>Coorde Earth Coordinate Coordinate Coordinate Coordinate Coordinate Coordinate Coordinate Coordinate Coordinate Coordinate Coordinate Coordinate Coordinate Coordinate Coordinate Coordinate Coordinate Coordi
- **2. Povezivanje Oracle Spatial-a i Google Earth-a**
	- $\bullet$ **Upis prostornih podataka u Spatial bazu**
	- $\bullet$ **PL/SQL skripte za kreiranje KML skripte**
	- $\bullet$ **Vizualizacija u Google Earth-u**
	- $\bullet$ **Pohrana podataka nastalih u Google Earth-u**

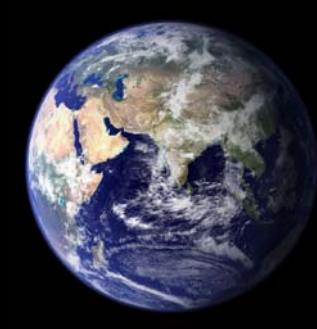

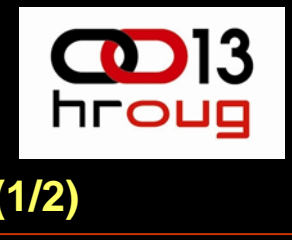

## **Oracle Spatial (1/2)**

- $\bullet$  Integrirani skup funkcija i procedura koje omogu ćuju spremanje, pristup i analizu prostornih podataka unutar Oracle baze podataka
- $\bullet$ Podržava standardnu SQL shemu (MDSYS)
- $\bullet$  Sastoji se od četiri komponente:
	- 1. sheme koja propisuje spremanje, sintaksu i semantiku podržanih geometrijskih tipova podataka
	- 2. prostornog indeksnog mehanizma
	- 3. skupa operatora i funkcija za izvršavanje prostornih upita (area-of-interest, spatial join) i analizu
	- 4. alate za administraciju.

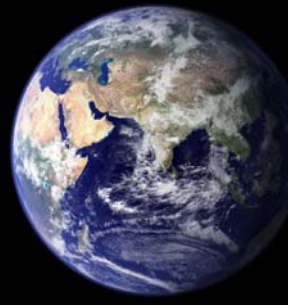

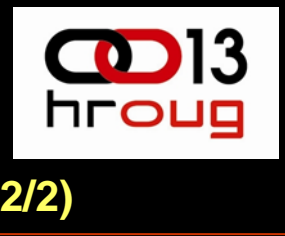

### **Oracle Spatial (2/2)**

- Koristi se SDO\_GEOMETRY tip objekta za pohranu prostornih podataka
- Opis fizičkog objekta u prostoru pohranjen je u jednom retku i u samo jednom stupcu.
- Tabele koje koriste SDO\_GEOMETRY moraju imati barem još jednu kolonu koja definira primarni ključ

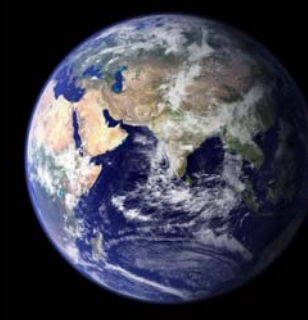

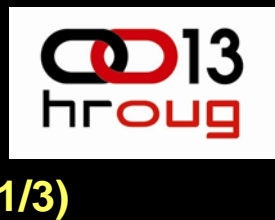

## **Oracle AS i mod\_plsql (1/3)**

- Dio Oracle HTTP servera koji dolazi s Oracle Application Serverom i Oracle bazom
- mod\_plsql proširenje pruža podršku aplikacijama, baziranim na PL/SQL-u, za rad na webu
- Zadaci mod\_plsql-a:
	- 1. interpretirati URL koji je uputio web preglednik
	- 2. pozvati odgovaraju ću PL/SQL proceduru koja obra đuje zahtjev
	- 3. generira HTML stranicu kao odgovor na zahtjev

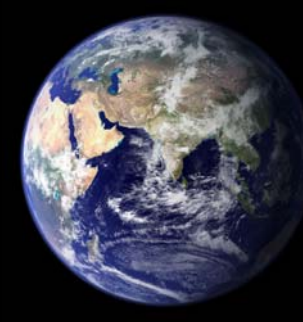

## **Oracle AS i mod\_plsql (2/3)**

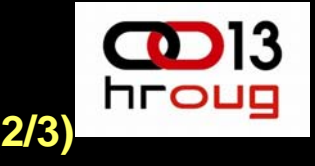

- DAD (Database Access Descriptor)
- Primjer DAD konfiguracijske datoteke kojom se definira "/pls" virtualna putanja:

<Location /pls> SetHandler pls\_handler Order deny,allow Allow from allAllowOverride NonePlsqlDatabaseUsername web\_user PlsqlDatabasePassword @BbS6+FJ9+ql+mhcLXhlsawQ= PlsqlDatabaseConnectString dbserver1:1521:ora10 ServiceNameFormatPlsqlDefaultPage hello PlsqlDocumentTablename wwv flow file objects\$ PlsqlDocumentPath docs PlsqlDocumentProcedure wwv flow file manager.process download PlsqlAuthenticationMode Basic PlsqlNLSLanguage CROATIAN\_CROATIA.EE8MSWIN1250 </Location>

## **Oracle AS i mod\_plsql (3/3)**

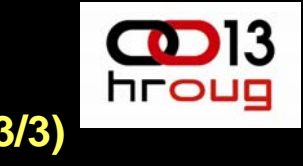

#### • Primjer procedure:

```
CREATE OR REPLACE PROCEDURE hello (par1 IN varchar2, par2 IN 
 varchar2) AS
BEGINHTP.HTMLOPEN; -- generira <HTML>
  HTP.HEADOPEN; - - generira <HEAD>
  HTP.TITLE('Hello '); -- generira <TITLE>Hello</TITLE>
  HTP.HEADCLOSE; - -- generira </HEAD>
  HTP.BODYOPEN; -- generira <BODY>
  HTP.HEADER(1, 'Hello'||par1||' '||par2); 
                       -- generira <H1>Hello par1 par2</H1>
  HTP.BODYCLOSE; -- generira </BODY>
  HTP.HTMLCLOSE; -- generira </HTML>
END;
```
• Primjer konstrukcije URL-a:

http://www.mywebserver.com/pls/hello?par1=Mickey&par2=Mouse

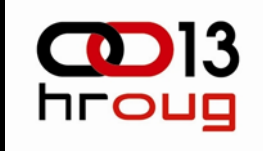

## **Google Earth**

- Produkt tvrtke Keyhole Inc. koja ga je objavila pod nazivom Earth Viewer
- Google je 2004. preuzeo Keyhole Inc. i nastavio s razvojem ali pod nazivom Google Earth
- Izuzetnu popularnost treba tražiti među ovim činjenicama:
	- ¾ Google Earth je besplatan (osnovna verzija)
	- ¾ ima vrlo kvalitetno sučelje
	- ¾ svi podaci mogu se postaviti na web
	- ¾ količina i kvaliteta podloga
	- ¾ mnoštvo tematskih sadržaja
	- ¾ koristi se samo jedan kartografski sustav (WGS84)
	- Digital Elevation Model (DEM) tehnologiju u suradnji s NASA's Shuttle Radar Topography Mission (SRTM)

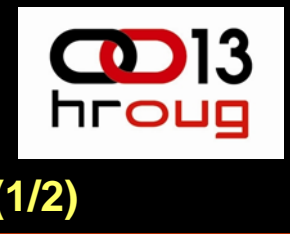

## **KML jezik (1/2)**

- Keyhole Markup Language, je programski jezik razvijen u kompaniji Keyhole Inc. prije nego je preuzeta od Google-a
- Baziran na XML-u
- Namijenjen je za prikaz geografskih podataka u postojećim ili nekom od budućih, na web-u baziranih, Earth preglednika.
- Open Geospatial Consortium, Inc. (OGC) 14.04.2008. prihvatio je OpenGIS KML Encoding Standard (OGC KML) te je time KML postao otvoreni standard kojeg održava OGC

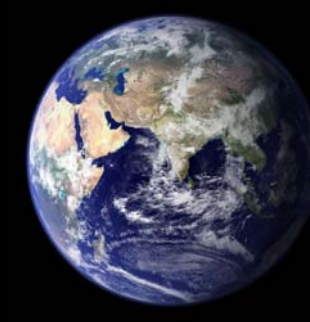

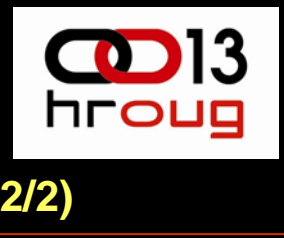

### **KML jezik (2/2)**

```
<?xml version="1.0" encoding="UTF-8"?>
<kml xmlns="http://earth.google.com/kml/2.2">
<Placemark><name>HrOUG 2008 - Rovinj</name>
    <Point><coordinates>13.64099874255908,45.07291654457031,0
      </coordinates>
    </Point>
\langle/Placemark>
\langle/kml>
```
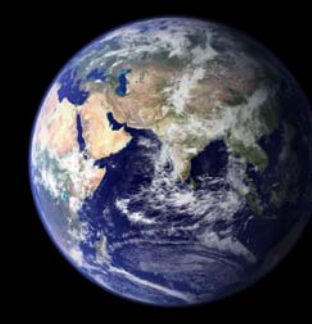

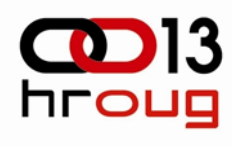

### **Povezivanje Oracle Spatiala i Google Earth-a (1/5)**

• Upis prostornih podataka u Oracle Spatial bazu

```
CREATE TABLE VOD \left(ID NUMBER NOT NULL,
     GEOM MDSYS.SDO GEOMETRY,
     OZNAKA VARCHAR2(255 BYTE),
     NAZIV LONG,
     NAP_RAZINA VARCHAR2(255 BYTE),
     TIP VARCHAR2 (255 BYTE)
    );
```
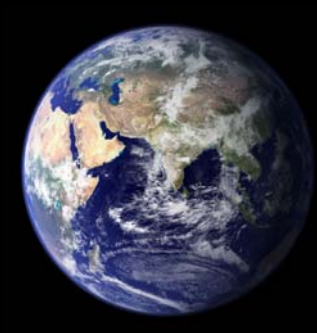

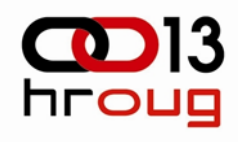

#### **Povezivanje Oracle Spatiala i Google Earth-a (2/5)**

• Upis podataka u Oracle Spatial bazu

```
INSERT INTO vod (id, geom, oznaka, naziv, nap_razina, tip)
VALUES ('1',
   SDO_GEOMETRY ('LINESTRING(16.805111 46.153588, 16.822202 
                  46.172742)'),
   'K10-1',
   'KAB VOD 1',
   '10',
   'K');
```
• WKT (Well-known text) je jezik za vektorski prikaz objekata u prostoru. Format je definirao Open Geospatial Consortium (OGC).

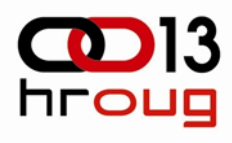

## **Povezivanje Oracle Spatiala i Google Earth-a (3/5)**

• Dohvat podataka iz Oracle Spatial baze

```
SELECT geom.get wkt() geom, oznaka, naziv
FROM vod WHERE ID = 1;
```
GEOM OZNAKA NAZIVLINESTRING (16.805111 46.153588, 16.822202 46.172742) K10-1 KAB VOD 1

• WKT preoblikovati u KML format:

<linestring>

<coordinates>16.805111,46.153588,0 16.822202,46.172742,0 </coordinates> </linestring>

#### • PL/SQL procedura za kreiranje KML skripte

```
CREATE OR REPLACE PROCEDURE kml_vod IS
naziv VARCHAR2 (255);
wkt LONG:
otvorena NUMBER; -- pozicija otvorene zagrade
zatvorena NUMBER; -- pozicija zatvorene zagrade
pomocna LONG;
BEGINHTP.prn (' <kml xmlns="http://earth.google.com/kml/2.2">
               <Folder><open>1</open>
               <Document><name>Električni vodovi</name>');
    FOR c1 IN (SELECT * FROM vod) LOOP
       SELECT t.naziv, t.geom.get wkt () INTO naziv, wkt FROM vod t WHERE
             t.ID = c1.ID;
       otvorena := INSTR (wkt, '(');
       zatvorena := INSTR (wkt, ')');
       pomocna := SUBSTR (wkt, otvorena + 1, zatvorena - otvorena - 1);
       pomocna := REPLACE (pomocna, ' ', 'Z');
       pomocna := REPLACE (pomocna, ',Z', ', ');
       pomocna := REPLACE (pomocna, ',',',, (0, ');pomocna := REPLACE (pomocna, 'Z', ',')||',0';
       HTP.prn ('<Placemark>
                    <name>' || naziv ||'</name>
                    <LineString> 
                        <coordinates>' || pomocna ||'</coordinates>
                    </LineString>
                 </Placemark>');
    END LOOP;
   HTP.prn ('</Document>
              </Folder>
              \langle/kml>');
END kml_vod;
```
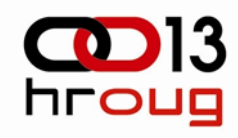

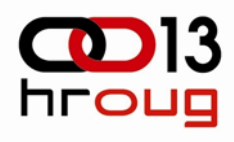

### **Povezivanje Oracle Spatiala i Google Earth-a (5/5)**

- Procedura kreirana u shemi koja je korištena u definiciji virtualne putanje u DAD-u
- URL za pokretanje procedure:

http://mywebserver/pls/kml\_vod

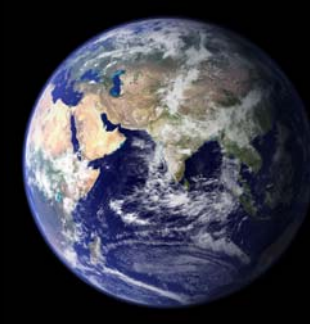

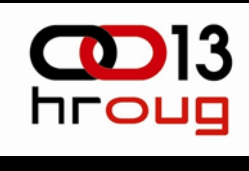

## **Vizualizacija u Google Earth-u (1/2)**

#### • Kreiranje Network Link-a

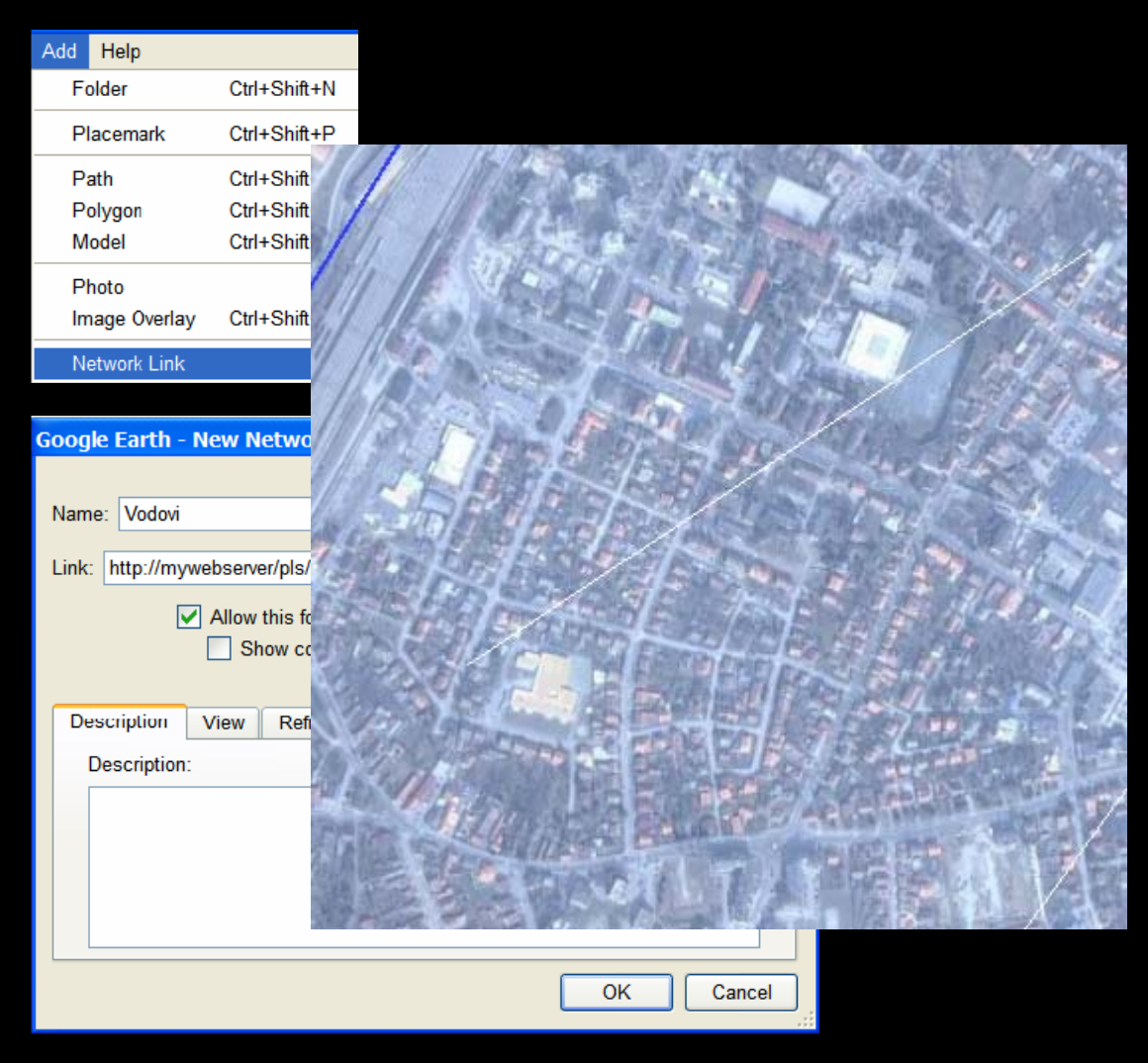

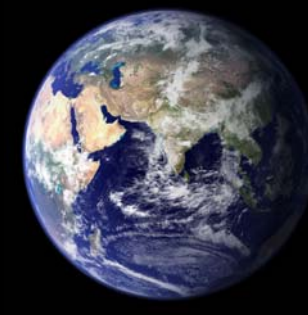

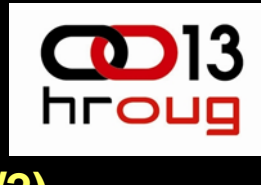

### **Vizualizacija u Google Earth-u (2/2)**

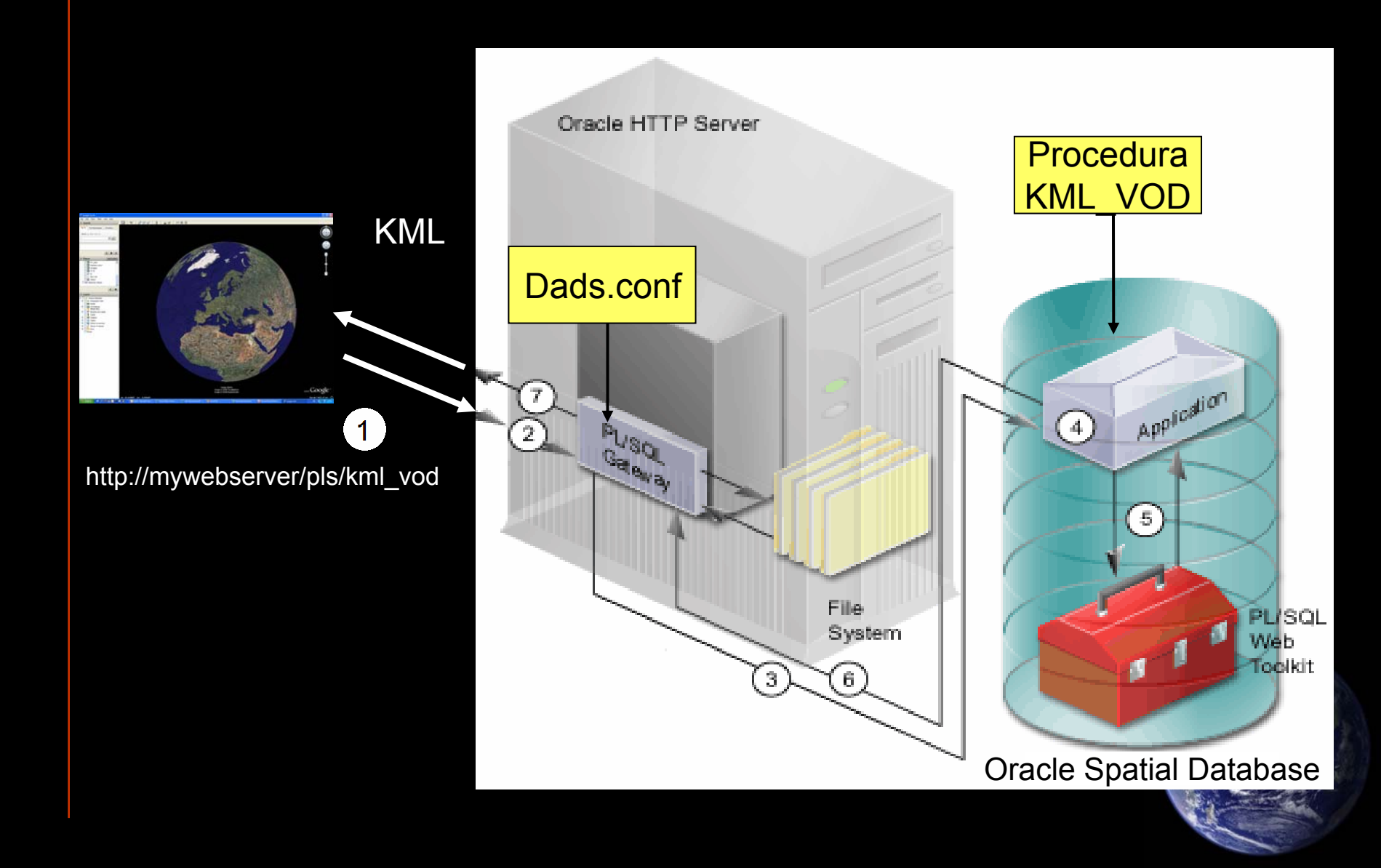

#### $\sum_{\text{hroug}}$ **Pohrana prostornih podataka iz Google Earth-a u Oracle Spatial bazu podataka (1/4)**

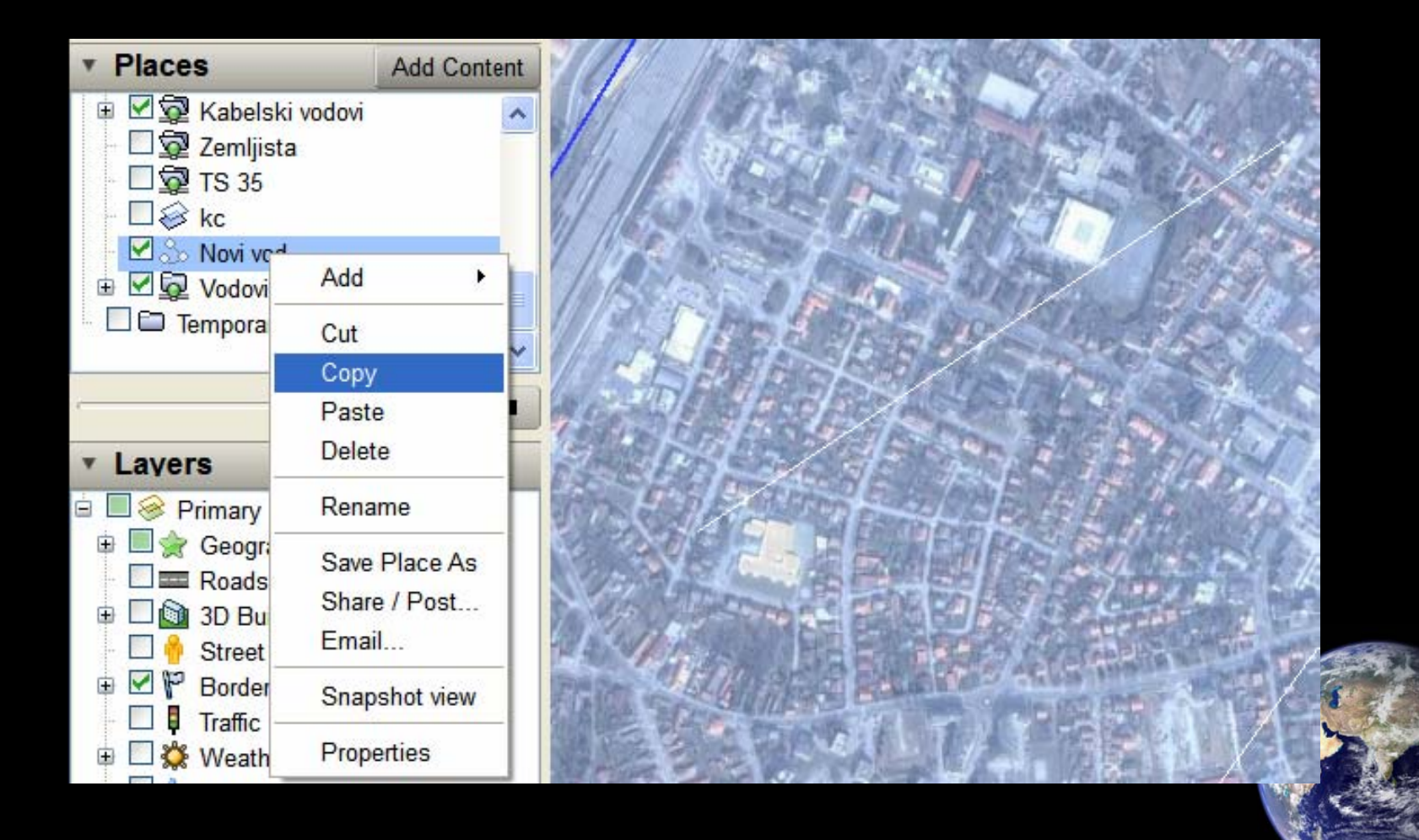

## **Pohrana prostornih podataka iz Google Earth-a u Oracle Spatial bazu podataka (2/4)**

• KML skripta:

```
<?xml version="1.0" encoding="UTF-8"?>
<kml xmlns="http://earth.google.com/kml/2.2">
<Document><name>KmlFile</name>
   <Placemark><name>Novi vod</name>
      <LineString>
         <tessellate>1</tessellate>
         <coordinates>
            16.81779547674719,46.1616150856538,0
            16.82663065670053,46.16568244540768,0
        </coordinates>
     </LineString>
  </Placemark>
</Document>
\langle/kml>
```
## **Pohrana prostornih podataka iz Google Earth-a u Oracle Spatial bazu podataka (3/4)**

• PL/SQL procedura za kreiranje WKT-a:

```
CREATE OR REPLACE PROCEDURE kml2wkt (kml IN CLOB, sdo OUT CLOB, tip IN NUMBER) IS
-- TIP: 1 – POINT 2 – LINESTRING 3 – POLYGON pomocna CLOB;
BEGINpomocna := SUBSTR (kml, INSTR (kml, '<coordinates>') + 13);
 pomocna := SUBSTR (pomocna, 1, INSTR (pomocna, '</coordinates>') - 1);
 pomocna := REPLACE (pomocna, ', 0', 'Z');
  pomocna := REPLACE (pomocna, ',', ' ');
  pomocna := REPLACE (pomocna, 'Z', ',');
 pomocna := SUBSTR (pomocna, 1, LENGTH (TRIM (pomocna)) - 1);
  CASE tip 
     WHEN 1 THEN sdo := 'POINT (' || pomocna || ')';
     WHEN 2 THENsdo := 'LINESTRING (' || pomocna || '')';WHEN 3 THENsdo := 'POLYGON ((' || pomocna || '))';
  END CASE;
END kml2wkt;
```
#### **Pohrana prostornih podataka iz Google** hroug **Earth-a u Oracle Spatial bazu podataka (4/4)**

• Insert objekta u Oracle Spatial bazu na temelju WKT-a kojeg je vratila procedura kml2wkt

```
INSERT INTO vod (id, geom, oznaka, naziv, nap_razina, tip)
VALUES ('99',
   SDO_GEOMETRY ('LINESTRING( 16.805111 46.153588, 
                               16.822202 46.172742)'),
   'K10-99',
   'KAB VOD 99',
   '10',
   ' K');
```
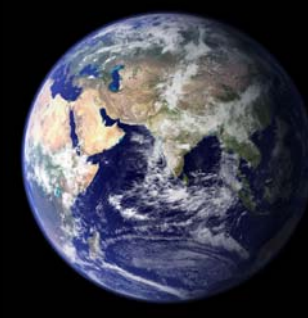